### УТВЕРЖДАЮ

Заместитель директора производственной метрологии ФГУП «ВНИИМС» **Н.В. Иванникова** 2018 г.

## **Термоиндикаторы пороговые однократного применения ТИ6-1**

## **МЕТОДИКА ПОВЕРКИ**

# **МП 207-041-2018**

#### **1 Введение**

Настоящая методика распространяется на термоиндикаторы пороговые однократного применения ТИ6-1 (дачее - термоиндикаторы) и устанавливает методы и средства их первичной поверки.

Термоиндикаторы пороговые однократного применения ТИ6-1 подлежат первичной поверке до ввода в эксплуатацию.

Метрологические и технические характеристики термоиндикаторов пороговых однократного применения ТИ6-1 приведены в Приложении 1.

#### **2 Операции поверки**

При проведении первичной поверки допускается проводить выборочную поверку термометров в соответствии с п.п.6.1-6.2, которую проводят по одноступенчатому выборочному плану для специального уровня контроля S-2 при приемлемом уровне качества (AQL) равным 4,0 по ГОСТ Р ИСО 2859-1-2007.

В зависимости от объема партии, количество представляемых на поверку термоиндикаторов выбирается согласно таблице 1.

Таблица 1

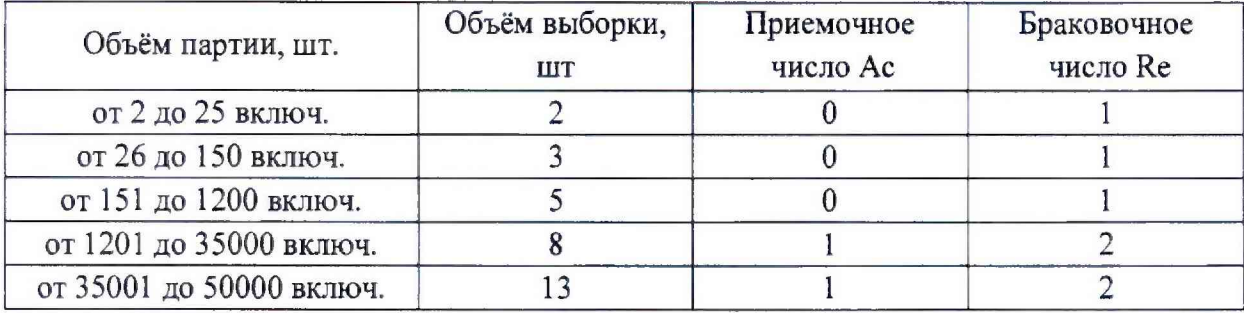

Результаты выборочного контроля распространяются на всю партию термоиндикаторов. Партию считают соответствующей требованиям настоящей методики, если число дефектных единиц в выборке меньше или равно приемочному числу и не соответствующей, если число дефектных единиц в выборке равно или больше браковочного числа. В случае признания партии несоответствующей требованиям, то все термоиндикаторы из данной партии признаются непригодными к применению.

При проведении поверки должны выполняться операции, указанные в таблице 2. Таблица 2

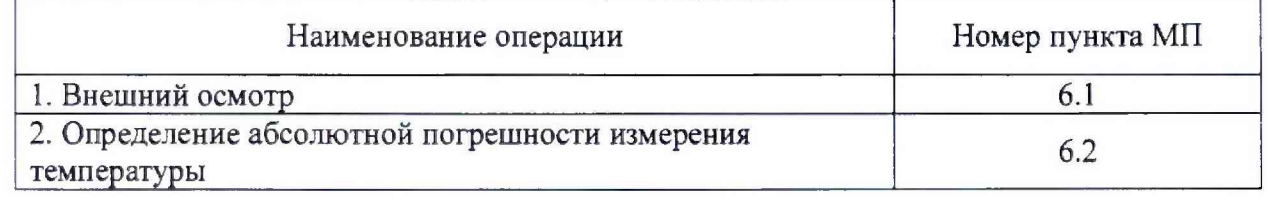

#### **3 Средства поверки**

При проведении поверки применяют следующие средства измерений, а также и испытательное и вспомогательное оборудование:

- рабочий эталон 3-го разряда по ГОСТ 8.558-2009 - термометр сопротивления эталонный ЭТС-100 (регистрационный номер в Федеральном фонде 19916-10);

- измеритель температуры многоканальный прецизионный МИТ 8.15(М) (Регистрационный № 19736-11):

- камера климатическая (тепла-холода) с диапазоном воспроизводимых температур: от минус 30 до плюс 70 °С и нестабильностью поддержания заданной температуры, не превышающей 1/5 от предельно допустимой погрешности термоиндикаторов;

- термостаты переливные прецизионные ТПП-1 моделей ТПП-1.0, ТПП-1.2, ТПП-

#### 1.3 (Регистрационный № 33744-07);

- персональный компьютер с предустановленным ПО: ParamConfigSoftware.

#### Примечания:

1. Все средства измерений, применяемые при поверке, должны иметь действующие свидетельства о поверке или сертификаты о калибровке, испытательное оборудование должно быть аттестовано.

2. Допускается применение аналогичных средств поверки, обеспечивающих определение метрологических характеристик поверяемых СИ с требуемой точностью.

3. Перед тем, как приступить к поверке, термоиндикаторы необходимо запрограммировать в соответствии с Руководством по эксплуатации при помощи специализированного ПО «ParamConfigSoftware».

#### **4 Требования безопасности и требования к квалификации поверителей**

При проведении поверки соблюдают общие правила выполнения работ в соответствии с технической документацией по требованиям безопасности, действующим на данном предприятии.

#### **5 Условия поверки и подготовка к ней**

5.1 При проведении поверки должны соблюдаться следующие условия:

 $-$  температура окружающего воздуха, °C от +15 до +25;

 $-$  относительная влажность окружающего воздуха,  $\%$  от 30 до 80;

 $-$  атмосферное давление, кПа стать сот 86 до 106,7.

5.2 Перед проведением поверки термоиндикаторы необходимо запрограммировать в соответствии с инструкциями, описанными в Приложении 2.

#### **6 Проведение поверки**

#### **6.1** *Внешний осмотр*

При внешнем осмотре визуально устанавливают отсутствие повреждений, нарушений покрытий, надписей и других дефектов, которые могут повлиять на работу термоиндикаторов и на качество поверки.

#### 6.2 *Определение абсолютной погрешности измерения температуры*

6.2.1. Определение абсолютной погрешности измерения температуры термоиндикаторов выполняют методом сравнения с показаниями эталонного термометра в рабочем объёме климатической камеры с «пассивным» термостатом, либо в рабочем объёме термостатов, предварительно изолировав средства измерений защитными средствами от попадания жидкости.

Погрешность измерений определяют не менее, чем в четырех точках диапазона измерений температур поверяемого термоиндикатора (нижняя, верхняя и две точки внутри диапазона измерений температур).

6.2.2 Термоиндикаторы и эталонный термометр помещают в «пассивный» термостат в центр рабочего объёма климатической камеры, либо погружают в рабочий объём термостата, предварительно изолировав средства измерений защитивши средствами от попадания жидкости.

6.2.3 Устанавливают в рабочем объёме камеры (или термостата) требуемую температуру, соответствующую нижней границе диапазона измерений температур поверяемого термоиндикатора.

6.2.4 Через 30 минут после выхода камеры (или термостата) на заданный режим выполняют регистрацию показаний эталонного термометра через промежуток времени, соответствующий установленному промежугку времени регистрации данных термоиндикаторов при их программировании, или запускают режим записи показаний измерительного прибора (МИТ 8.15).

6.2.5 Операции по п.п. 6.2.1-6.2.4 повторяют во всех выбранных точках диапазона измерений температуры. После всех измерений при подключении поверяемого термоиндикатора к ПК автоматически формируется отчет в формате «.pdf», в котором отображаются данные измерений температуры, время регистрации температуры и дата. Абсолютная погрешность поверяемого термоиндикатора  $\Delta$  (°C) определяется как разность между показаниями термоиндикатора (t<sub>и</sub>) и действительным значением температуры (t<sub>3</sub>), измеренной по эталонному термометру, соответствующие одному и тому же времени отсчета наблюдений:

$$
\Delta_{t} = t_{\mathsf{n}} - t_{\mathsf{s}} \qquad (1)
$$

6.2.6 Результаты поверки считаются положительными, если погрешность в каждой точке, рассчитанная по формуле (1), не превышает значений, приведенных в Приложении 1.

#### 7 Оформление результатов поверки

7.1 При положительных результатах поверки термоиндикаторов на них оформляется свидетельство о поверке в соответствии с Приказом № 1815 Минпромторга России от 02 июля 2015 г. и (или) ставится знак поверки в паспорт или в другую эксплуатационную документацию, предусмотренную комплектностью поставки.

7.2 При отрицательных результатах поверки, в соответствии с Приказом № 1815 Минпромторга России от 02 июля 2015 г., оформляется извещение о непригодности.

Разработчик настоящей методики:

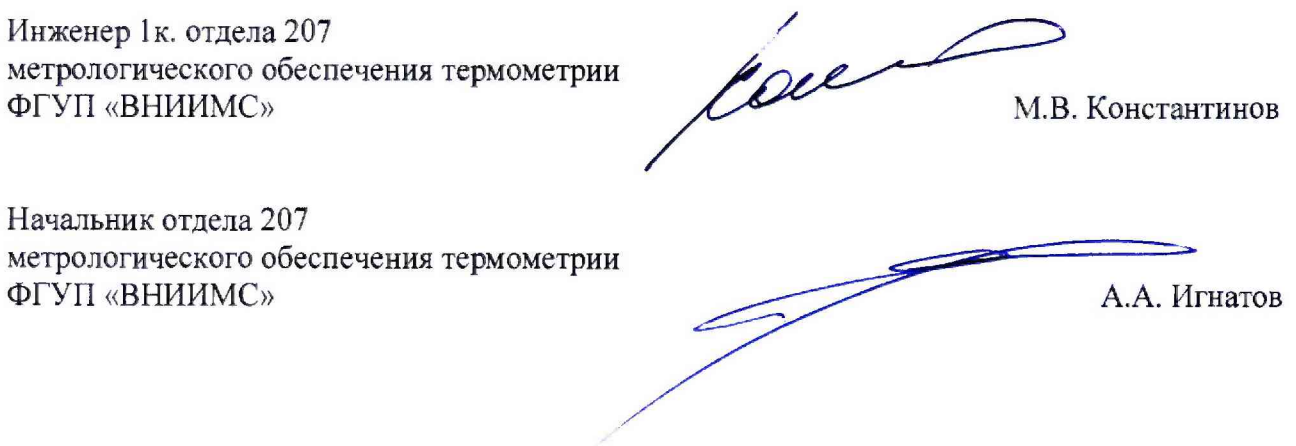

## Приложение 1

Метрологические и технические характеристики термоиндикаторов пороговых однократного применения ТИ6-1 приведены в таблице 1.

Таблица 1

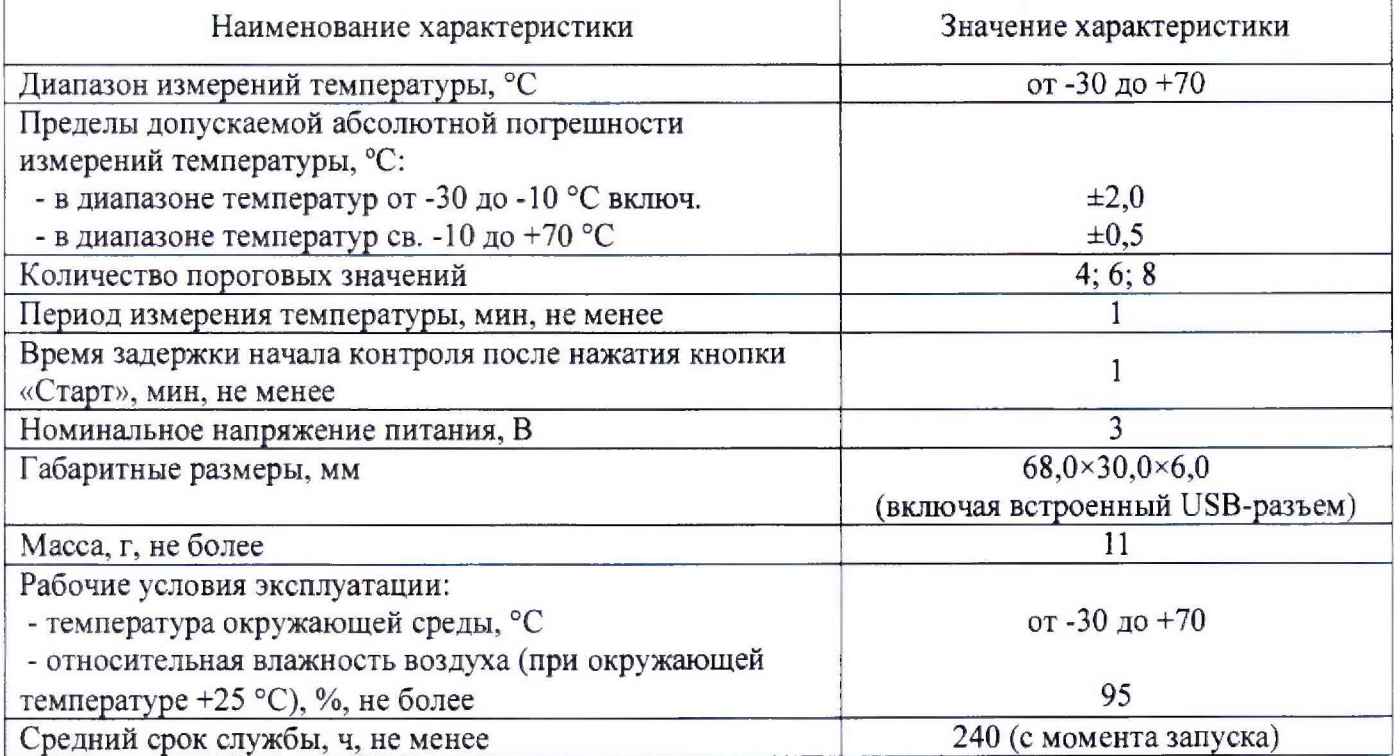

### Приложение 2

### Программирование термоиндикаторов пороговых однократного применения с помощью ПО ParamConfigSoftware

Шаг № 1. Запустить программное обеспечение (ПО) ParamConfigSoftware, перед Вами откроется окно (как показано на рисунке).

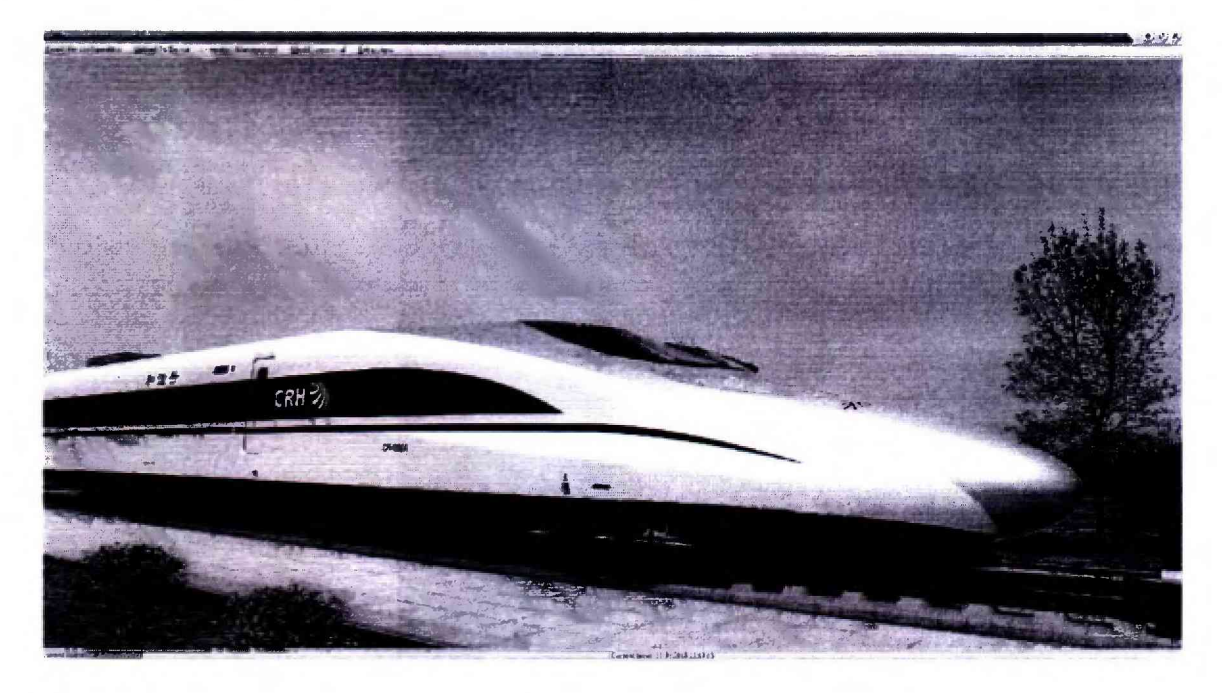

Шаг № 2. Подключить термоиндикатор к ПК с помощью встроенного USB-разъема. Нажать на вкладку «Upload То Device». Далее откроется окно, в котором необходимо соответствующим образом настроить параметры термоиндикатора для проведения процедуры поверки: количество дней измерений температуры («Monitor a maximum of»), интервал измерений («Take a reading every») и отложенный старт («Begin after a delay of»). Далее в окне в правом нижнем углу нажать на кнопку «Upload То Device». Параметры загружены в термоиндикаторы. Аналогично провести настройку параметров для всех поверяемых термоиндикаторов.

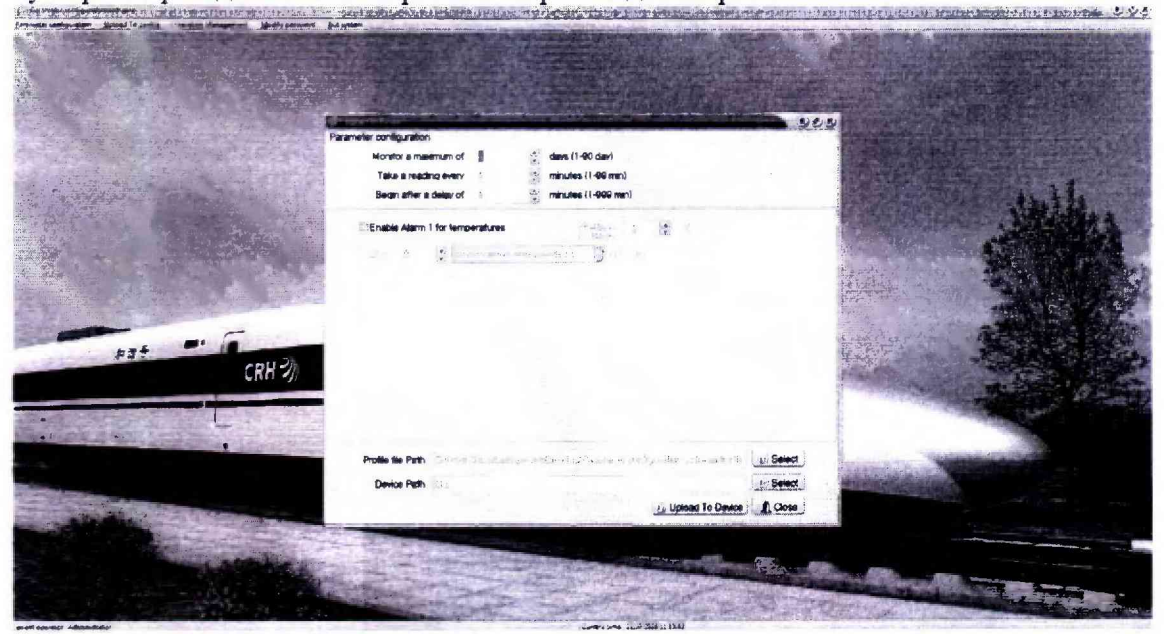

Шаг № 3. После завершения процедуры поверки, чтобы считать данные измерений температуры термоиндикатор необходимо подключить к ПК с помощью встроенного USB-разъема и. В памяти термоиндикатора автоматически сформируется файл «.pdf», в котором отображен подробный

## отчет измерений температуры.

#### Результаты контроля

.<br>Правлечение Бов временные показания основани на UPT на 00 и 24 населени поисе (дд/) МИЛТЕМ ни влюс СС).<br>Дата и время создания файла - 11:01:15-15:31:0

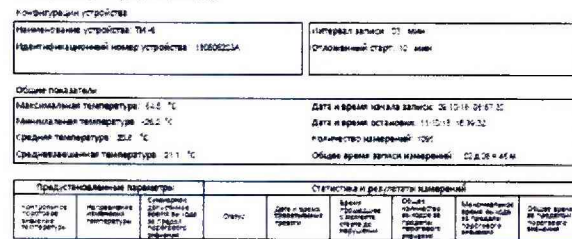

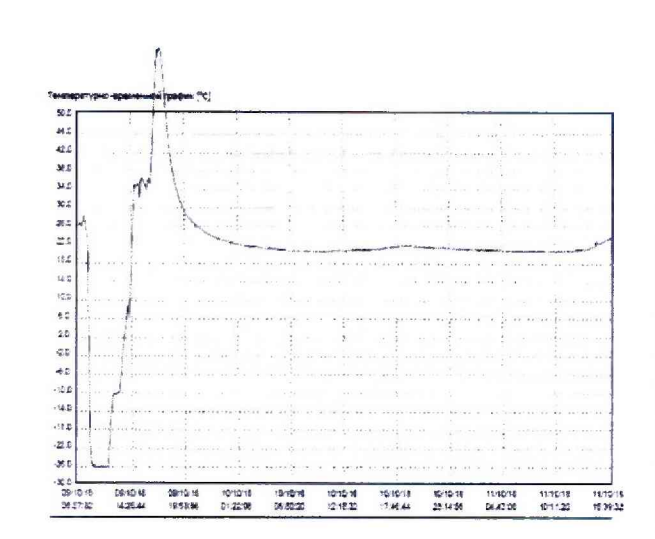

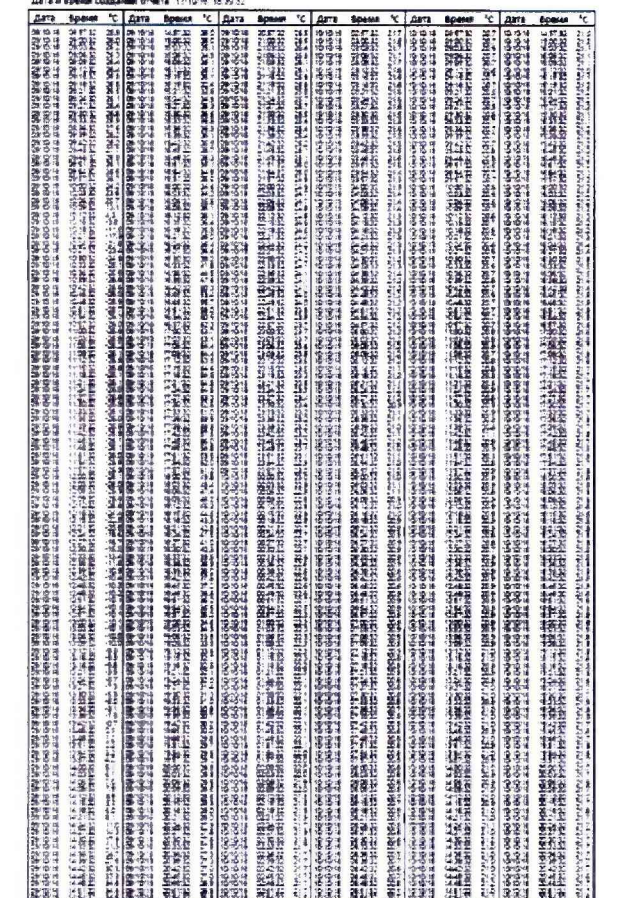

 $2<sup>3</sup>$